# **Dension Wi-Drive**

Dension Wi-Drive creates a WiFi hotspot using the internet connection of a 3G USB modem.

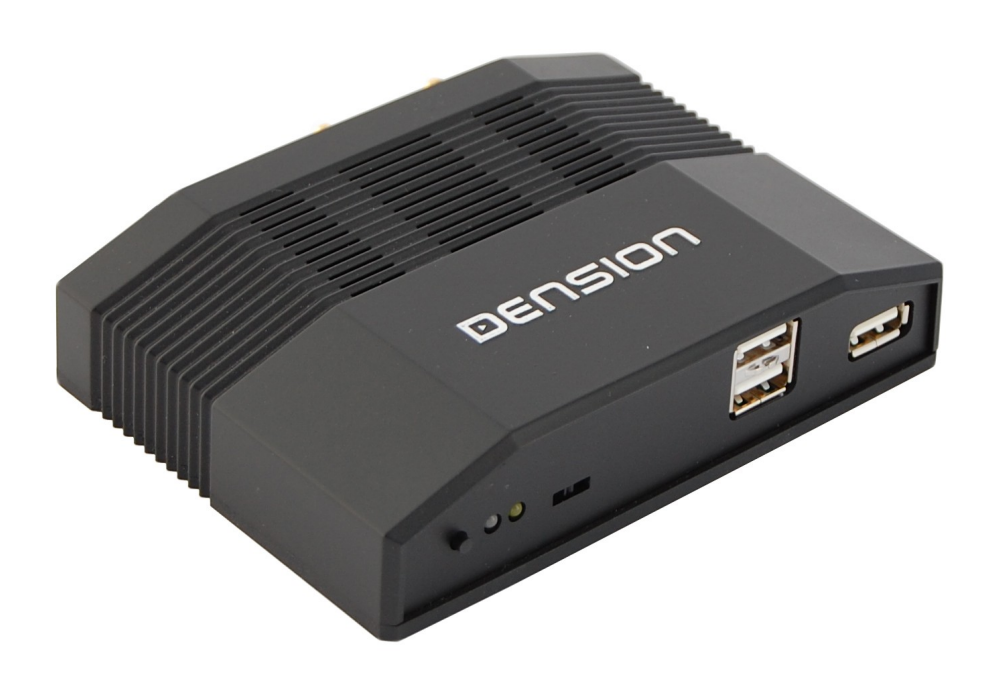

Dension Wi-Drive User's Manual v1.0

#### **Quick start**

If you are an advanced user, you can set up your Wi-Drive following these 6 steps:

- 1. Power up Wi-Drive with the 3G modem connected to the lower connector of the double USB port
- 2. Connect to the WiFi network *"Dension Wi-Drive"*
- 3. Go to the administration page at the address *"www.wi-drive"*
- 4. Enter the default administration password: *"admin"*
- 5. Set up your internet and WiFi preferences
- 6. Save the settings and reconnect to the WiDrive

## **1 Setup**

Once Wi-Drive is installed in your car, you can begin with setting up its internet connection settings and adjust WiFi parameters.

You will need to be in the WiFi range of Wi-Drive and it needs to be powered on (the MOD light should flash slowly in green colour).

1. Using the WiFi connection manager of your computer, connect to the WiFi network *"Dension Wi-Drive"*

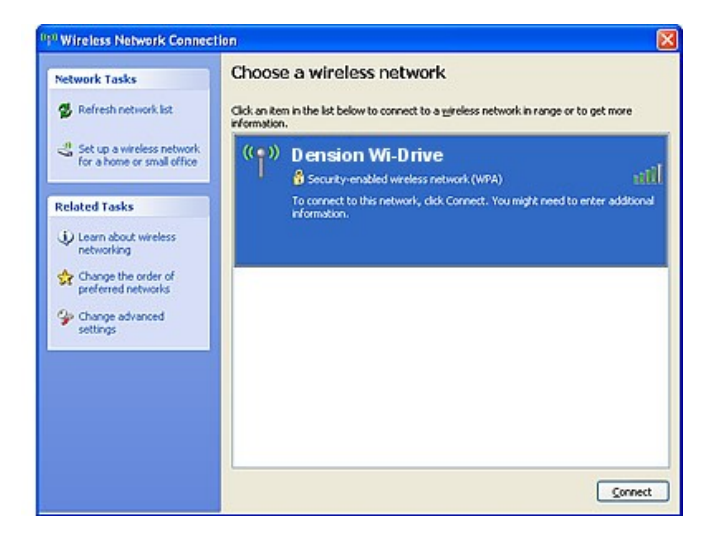

2. Open a web browser (e.g. Internet Explorer) on your computer and enter the address *"www.widrive"* to get to the administration page of the device.

> Enter the default administration password *"admin"* and click the Login button.

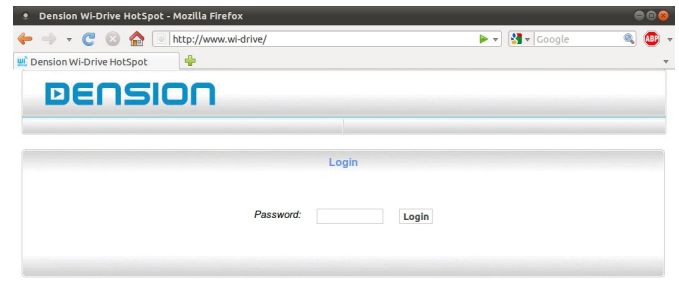

3. You are now on the settings page of your Wi-Drive, where you can set up your internet connection and WiFi preferences.

> Please consult the description of each setting in the table below, and set them accordingly.

After you are finished, click the Save button.

If you have altered the WiFi preferences (Netowrk name, Security, or Passphrase), you need to re-connect your computer to the new WiFi network.

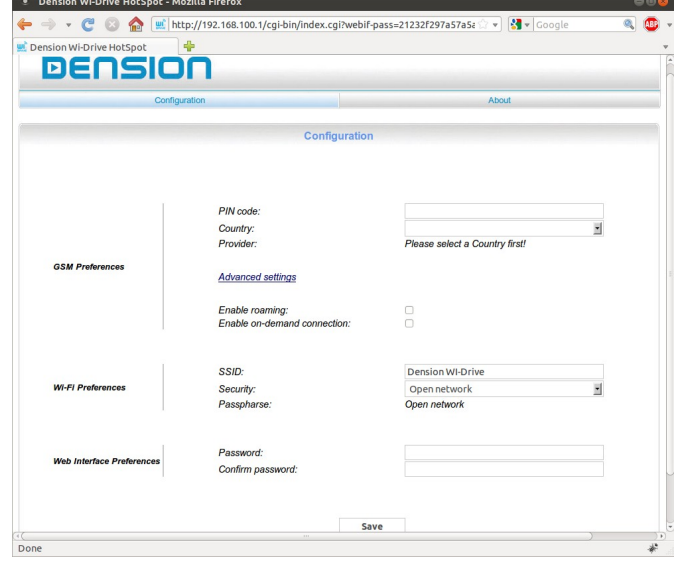

 $\overline{\phantom{a}}$ 

# 1.1 Settings

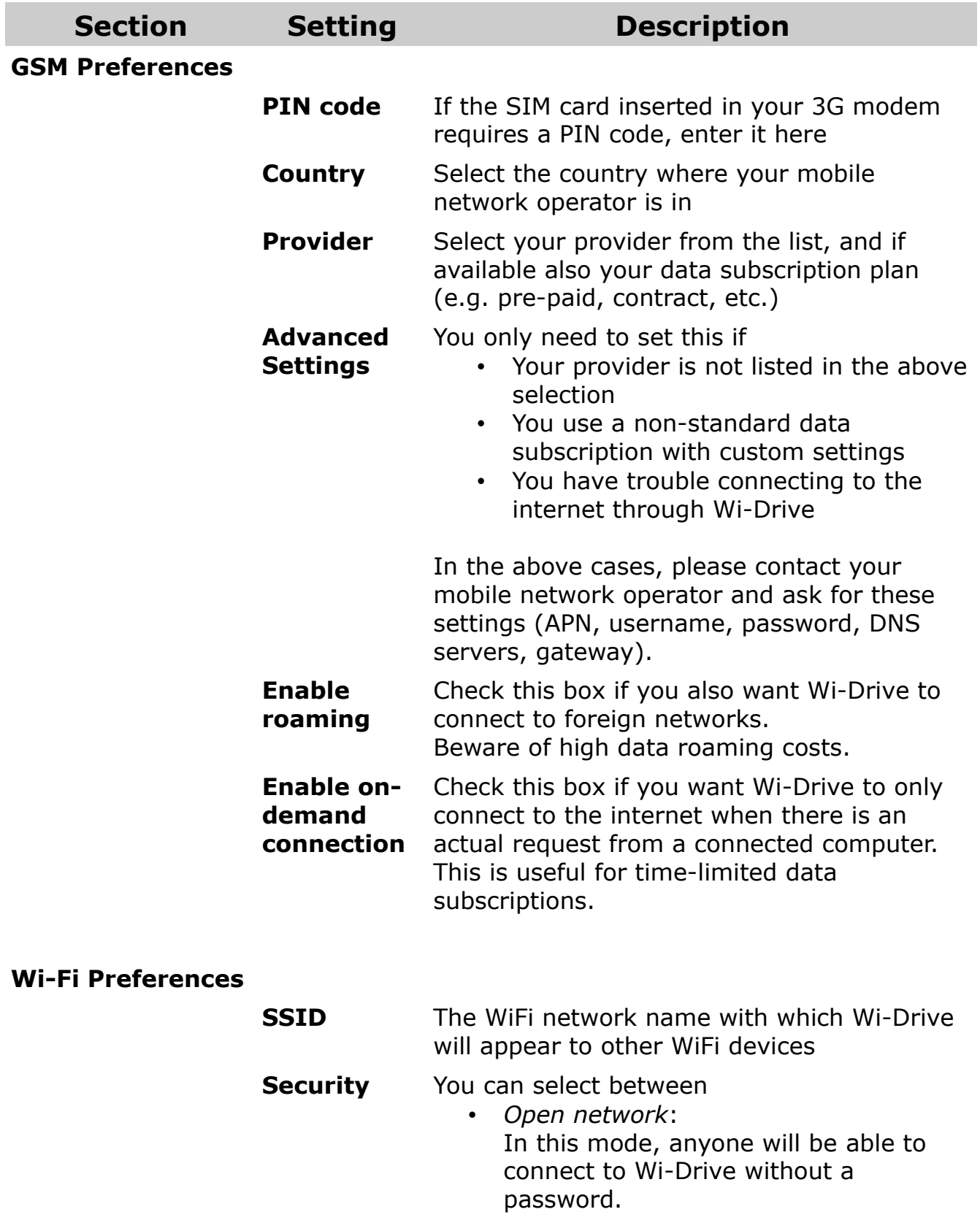

- *WPA2 Pre-Shared key:* Clients will be required to enter the passphrase (password) that you set up
- **Passphrase** The password used to connect to Wi-Drive in WPA2 mode.

#### **Web Interface Preferences**

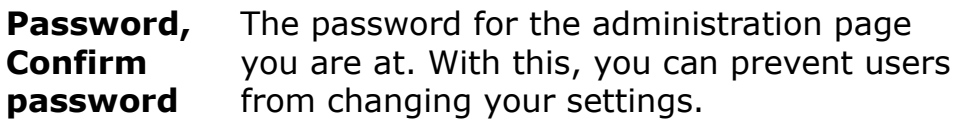

### *1.2* "About" page

The "About" tab on the administration web page contains information about your Wi-Drive device, like its serial number and software version.

Should you need to contact Technical Support, please include this information in your request.

The page also informs you about your internet connection status.

# **2 LEDs and Buttons**

### *2.1* LED flashes and their meaning

Wi-Drive indicates its status via the dual-color LED with the label "MOD".

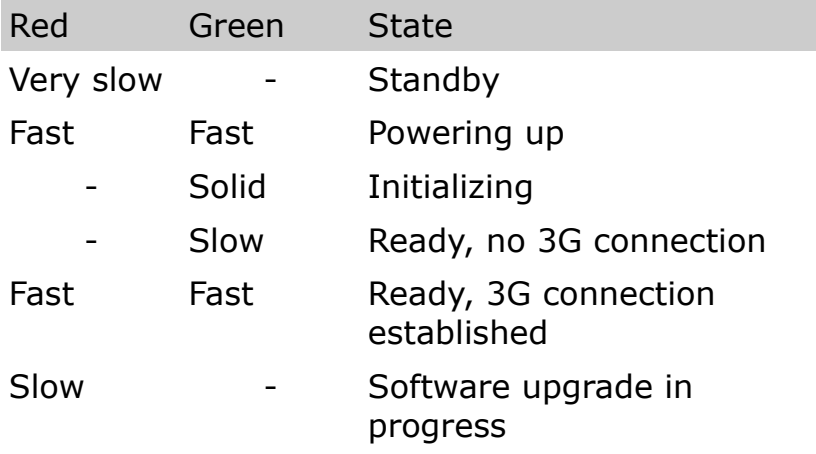

### *2.2 Push button*

The push button on the front left side of the device allows two advanced functions:

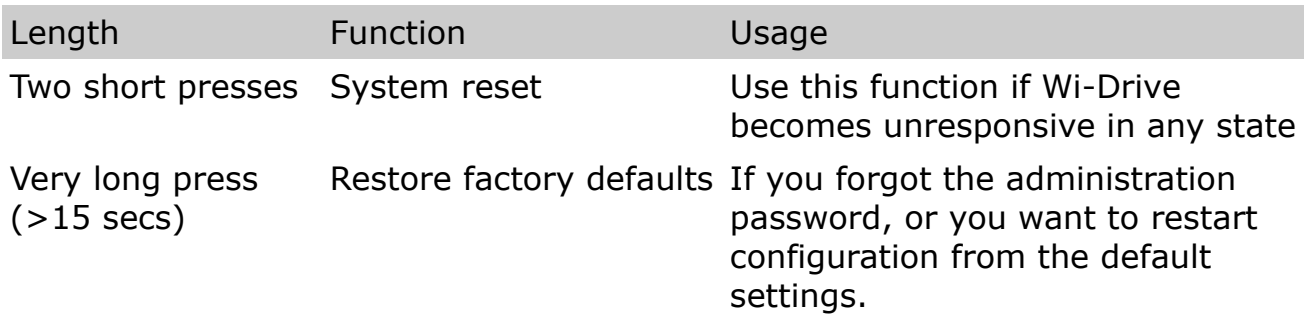

# **3 Operation**

If your Wi-Drive is installed and fully set up, it will power up when the ignition of the car is on.

After powering up, it will connect to the internet and you can start using the WiFi hotspot.

When the ignition of the car goes off, Wi-Drive will power down, and stay in a low-power standby mode.

# **4 Troubleshooting**

In case Wi-Drive does not work as expected, check the followings:

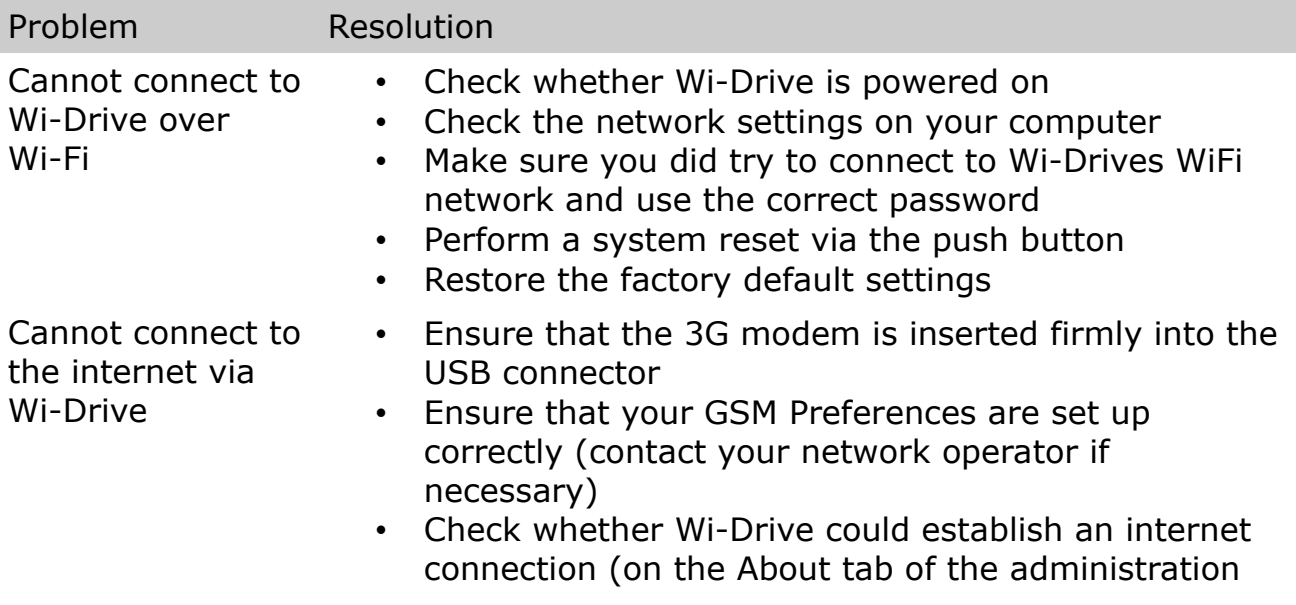

page)

• Try to connect to the internet with your 3G modem on a computer to see if it works

## **5 Firmware Upgrade**

The operating system of Wi-Drive (firmware) can be upgraded via connecting a USB disk to one of the USB ports.

For detailed instructions, consult the Release Notes that came with your firmware upgrade package.

### **6 Default settings**

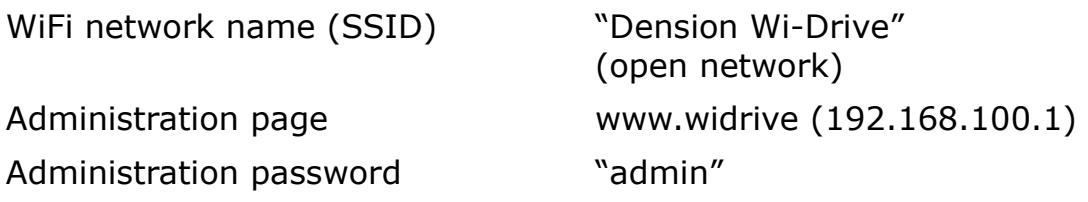

### **7 Technical specifications**

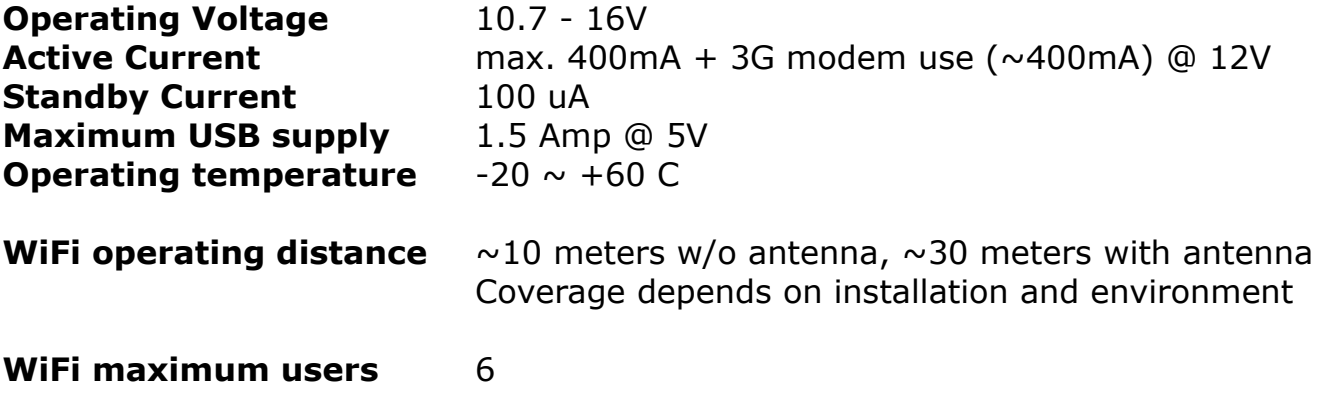

### **8 Installation**

#### *8.1 Wi-Drive connectors*

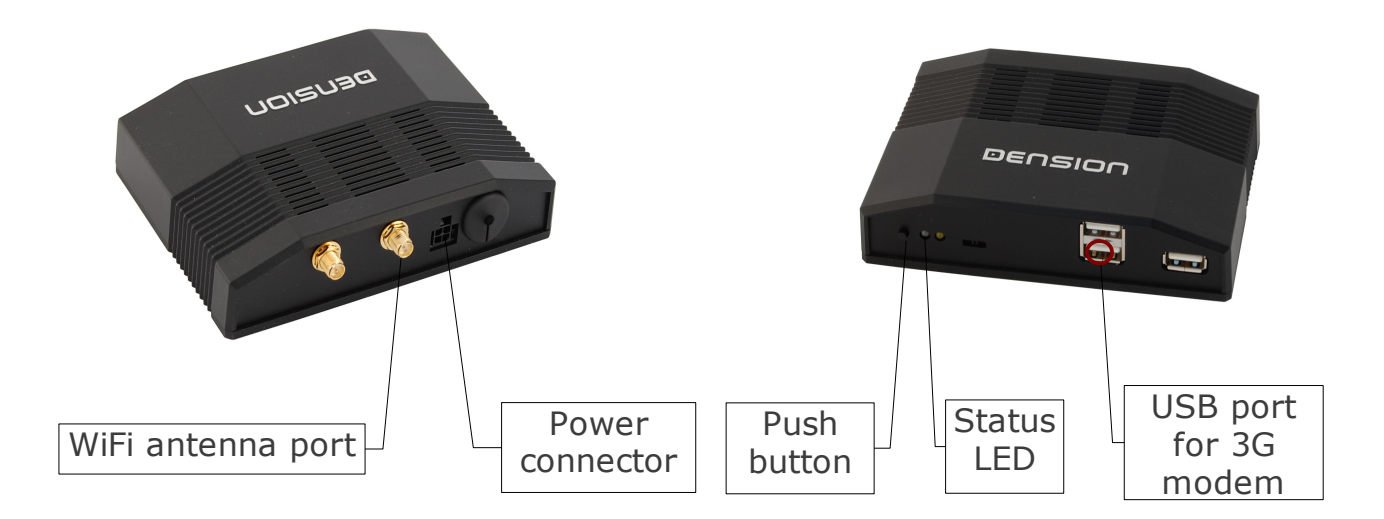

All non-described ports, connectors and switches are not used, and should remain unconnected.

Wi-Drive can be installed in two ways:

### *8.2 Plug & Play*

For a plug and play connection follow these steps:

- 1. Connect the cigarette lighter cable to the power connector of Wi-Drive
- 2. Connect the USB 3G modem to the lower connector of the double USB port
- 3. Connect the cigarette lighter adapter to the socket in your car
- 4. Follow the **Setup** guide in chapter 1

Note:

For a plug and play installation, connecting a WiFi antenna is not necessary. Wi-Drive will still be able to operate within a 10 meter range.

### *8.3 Fixed installation*

If you want to have a fixed installation, with Wi-Drive possibly hidden, follow these steps:

- 1. Connect the wire power wire harness to the cars electrical system. The red wire needs to be connected to constant +12V with a supply of 1 Amps at least.
- 2. Connect the USB 3G modem to the lower connector of the double USB port
- 3. Connect the power wire harness connector to Wi-Drive
- 4. Follow the **Setup** guide in chapter 1

Hint: You can increase 3G reception quality if you place the 3G modem near to a window, or other non-covered area. Use a good quality standard USB extension cable.